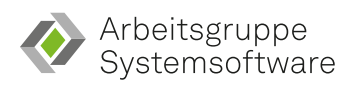

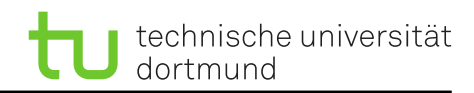

## **Fachprojekt** "Systemsoftwaretechnik" **A4 – Schnitzeljagd**

## <span id="page-0-1"></span>**4 Gotta Catch 'Em All!**

In dieser Aufgabe seid Ihr auf Euch alleine gestellt. Ladet Euch von unserem Web-server die Kernquellen<sup>[1](#page-0-0)</sup> herunter und entpackt diese: tar -xjf kernel.tar.bz2.

Für dieser Aufgabe empfehlen wir Euch, in dem Quellcodeverzeichnis ein Git-Repository (siehe git init) zu erstellen und dieses auf einem Git-Repo Eurer Wahl zu verwalten. Hierzu könnt Ihr am einfachsten das oben genannte Verzeichnis in Eurer exisitierendes Aufgaben-Repository bei der IRB schieben.

Verwendet die Konfigurationsdatei [a4.](#page-0-1)config als Basis und übersetzt den Kern. Startet Eure virtuelle Maschine. Nutzt alle Euch zur Verfügung stehenden Werkzeuge aus den vergangenen Übungsblättern, um die Fehler zu finden. Behebt die Fehler und haltet die jeweiligen Lösungen in einzelnen Git-Commits fest. Lest den

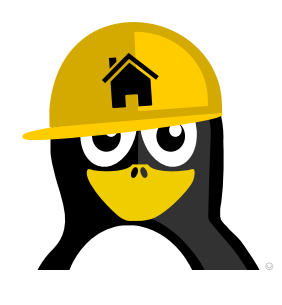

umgebenen Quellcode aufmerksam, wenn Ihr einen Fehler behebt, da hier (zum Teil) Hinweise zu dem nächsten Fehler enthalten sind. Es gibt nicht in jedem Schritt einen Fehler zu beheben. Haltet kurz fest, wie Ihr bei jedem Schritt vorgegangen seid.

Ihr dürft gerne bei einzelnen Schritten gruppenübergreifend zusammenarbeiten. Beginnt die Schnitzeljagd dort, wo bisher jede unserer Aufgaben begonnen hat.

## **Allgemeine Hinweise:**

- Falls der Bildschirm nicht ausreicht, um eine Fehlermeldung vollständig zu betrachten, könnt Ihr die serielle Konsole nutzen. Hierzu müsst Ihr dem Linux-Kern einen zusätzlichen P[a](#page-0-2)rameter übergeben<sup>a</sup>. Schaut Euch neben der Dokumentation auch die Hilfeausgabe des Skripts boot.sh an. Diese zeigt Euch, wie Ihr Parameter an den Kern übergeben könnt.
- Achtet darauf, dass Ihr das Pseuo-Dateisystem debugfs aktiviert und eingehangen habt. Letzteres erreicht Ihr mit dem Befehl: mount -t debugfs none /sys/kernel/debug. Möchtet Ihr das Verzeichnis vmshare bei jedem Start einhängen, ändert die Datei /etc/fstab:vmshare /mnt 9p trans=virtio 0 2
- Das boot.sh-Skript leitet den Netzwerkport 22 an den Port 4711 des Hosts weiter. So könnt Ihr Euch, sofern SSH installiert ist, via SSH in der VM anmelden. Ihr müsst dem ssh-Kommando nur die richtigen Parameter Port angeben – siehe man ssh. Verwendet als Host localhost. Wenn Ihr außerdem in /etc/ssh/sshd\_config die Variable PermitRootLogin einkommentiert und auf yes setzt, könnt Ihr Euch direkt als root per SSH anmelden.

<span id="page-0-2"></span>a <https://www.kernel.org/doc/html/latest/admin-guide/serial-console.html>

<span id="page-0-0"></span>1 <https://sys-sideshow.cs.tu-dortmund.de/lehre/ss24/sst/material/kernel.tar.bz2>

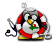